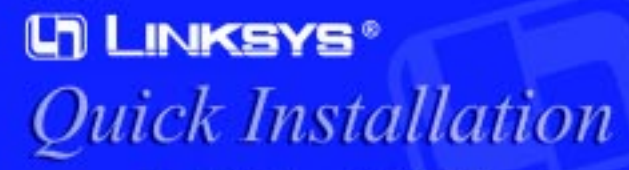

## **For Windows XP ONLY**

This Quick Installation is meant to help you install the product quickly and easily. For detailed instructions on installation<br>and configuration and further setup options, please consult the User Guide.

Wireless PCI Card

# **Instant Wireless™ Series WMP11**

### **System Requirements** One Windows XP PC with:

- a Pentium Class 200MHz or Faster
- Processor
- 64MB RAM
- one Free PCI Slot
- one CD-ROM drive

- One Wireless PCI Card (1) • One Setup CD-ROM with User Guide included  $(2)$
- Quick Installation Guide and Registration Card (not shown)

## **Package Contents**

- A. Install the PCI Card and start your Windows XP PC.
- B. The *Found New Hardware Wizard* box will appear. If it does not, bring up the System Properties window. One way to do this is to press the Windows and Pause/Break keys simultaneously. Then, click the **Hardware** tab. Click the **Device Manager**. Under "Other Devices", double-click the **Network Controller** and click **Reinstall Driver**.
- C. Select **Install from a list or specific location (Advanced)** and click **Next**.

D. When the *Please Choose Your Search and Installation Options* dialog box appears, select **Search for the best driver in these locations** and deselect **Search removable media (floppy, CD-ROM...) (note: if you do not des**elect this option, Windows may find multiple drivers). Select **Include this location in the search:**. Enter **D:\winxp** in the field and click **Next**.

- $\sqrt{N}$
- **Note:** The Wireless PCI Card's antenna is vertically polarized. This means it has greater transmission and reception range in a circular area surrounding it, but a shorter range directly above and below. For maximum capability, the antenna should be oriented so it is perpendicular with the horizon.
- B. Open your PC's case, and locate an available PCI slot on the motherboard. E. Attach the external antenna to the Wireless PCI Card's antenna port. Orient the antenna so that it is perpendicular with the horizon.

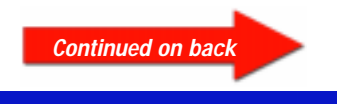

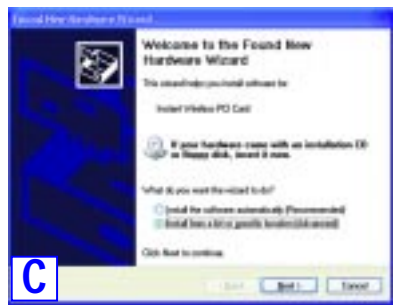

Card's Setup Wizard. If the Setup Wizard runs automatically after the Setup Wizard CD has been inserted, click the **Exit** tab.

A. Turn off your desktop PC.

- Check with your computer's manufacturer for instructions.
- C. Slide the Wireless PCI Card into the PCI slot. Make sure that all of its pins are touching the slot's contacts. You may have to apply a bit of pressure to slide the card all the way in.

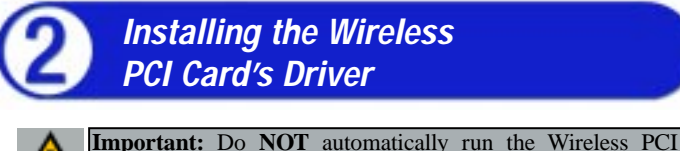

D. After the Wireless PCI Card is firmly in place, secure its fastening tab to your PC's chassis with a mounting screw. Then, close your PC's case.

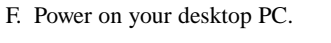

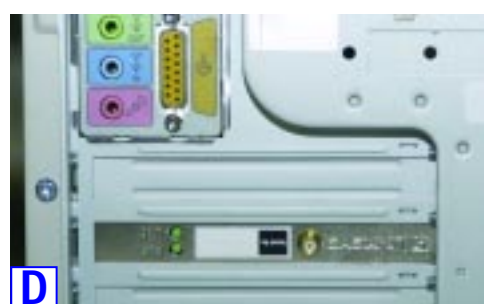

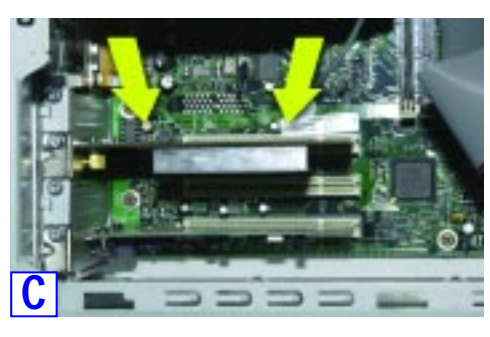

# **Installing the Wireless PCI Card Into Your Desktop PC**

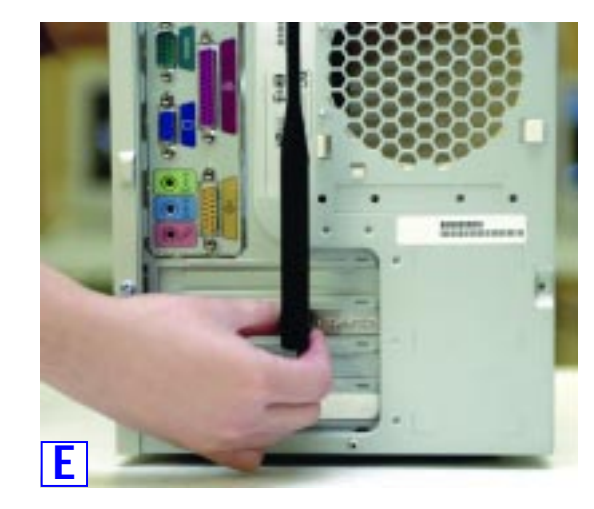

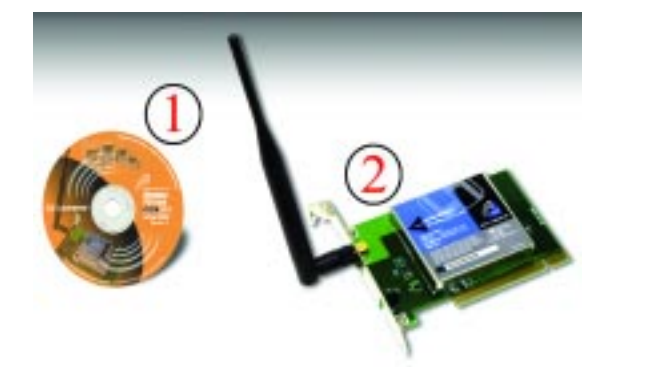

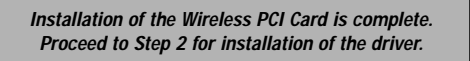

below, when your configuration is successful.

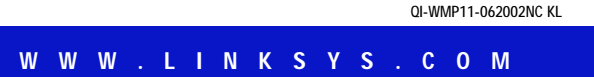

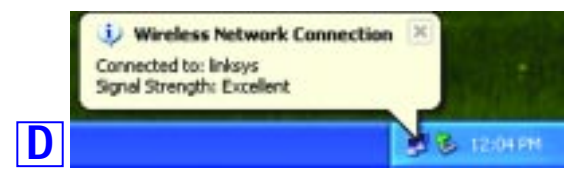

**Note:** For more information about WEP, refer to the User Guide or the Linksys KnowledgeBase at www.linksys.com.

For further information on Wireless Networking with Windows XP, search the Windows XP Search Engine using the keyword: "wireless."

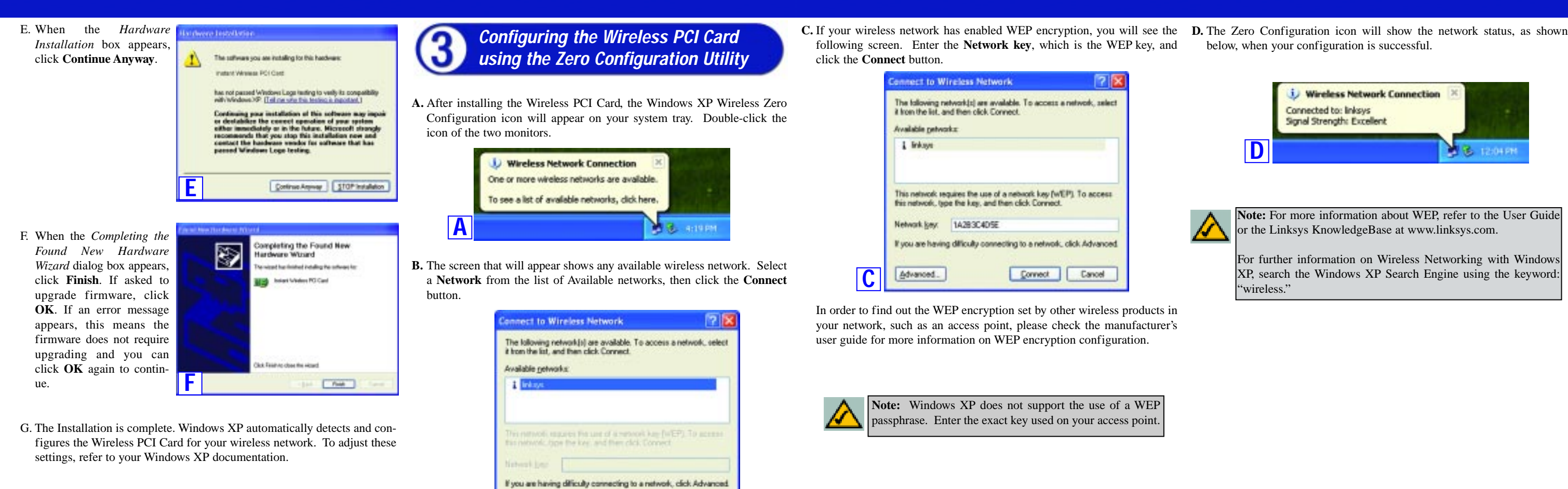

Connect Cancel

**B**

Advanced.

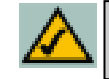

**Note:** To change the settings of your Wireless PCI Card, run the XP Zero configuration utility as shown in Step 3.